# Managing the File System

# **In this Chapter...** ■ **[Tools for Locating Files, 6-2](#page-1-0)**

- **[Entering the Single-User State to Perform](#page-2-0)  [Maintenance, 6-3](#page-2-0)**
- ■**[Maintaining File-System Integrity, 6-4](#page-3-0)**
- ■**[The Root Directory Environment Variable, 6-6](#page-5-0)**
- **The .hp3070 [File, 6-11](#page-10-0)**
- ■**[Managing Unused Directories and Files, 6-16](#page-15-0)**
- ■**[Installing Software Packages, 6-18](#page-17-0)**
- ■**[Managing Logical Volumes, 6-19](#page-18-0)**

# **For Help**

#### **HP-UX Reference**

HP-UX reference information is available on the Internet at:

#### **<http://docs.hp.com/index.html>**

#### **System Administrator Manager (SAM)**

To start SAM, enter: /usr/sbin/sam at a shell window prompt.

For help inside of SAM:

- From the dialog, click **Help**.
- Press F1 for context-sensitive help on a specific field.

#### **3070 Reference**

3070 User and Service manuals are located on 3070 system controllers and on factory-supplied updates.

#### **More Help**

See **In Case of Difficulty** on page 10-1.

# <span id="page-1-0"></span>**Tools for Locating Files**

**[Table 6-1](#page-1-1)** lists some file-finding shell commands and their descriptions.

<span id="page-1-1"></span>**Table 6-1** Some file-finding shell commands and their descriptions

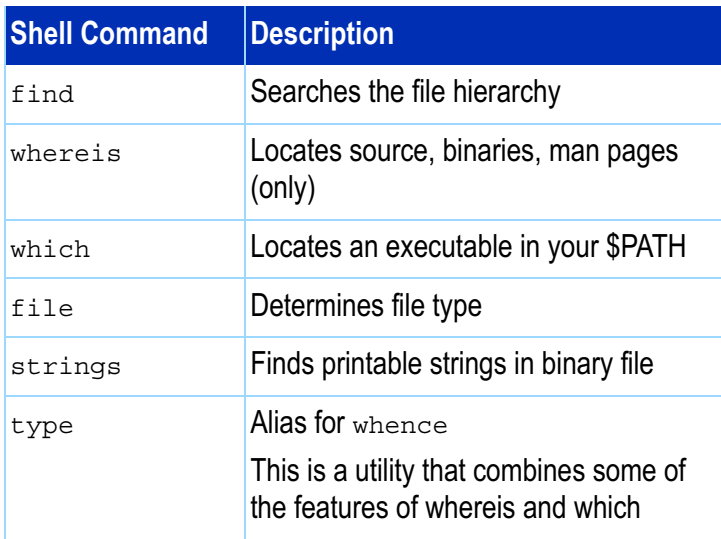

# <span id="page-2-0"></span>**Entering the Single-User State to Perform Maintenance**

This section contains:

- **[Introduction, 6-3](#page-2-1)**
- **[Enter to and Return from the Single-User State, 6-3](#page-2-2)**

# <span id="page-2-1"></span>**Introduction**

Enter the single-user state to ensure no other users are on the system while maintenance tasks such as backing up the system are performed.

When the system is in the single-user state:

- The only access is through the console by the root user.
- The only processes running are:
	- **•** The shell on the system console.
	- **•** Background daemon processes started by /sbin/rc
	- **•** Processes started by the **root** user.

# <span id="page-2-2"></span>**Enter to and Return from the Single-User State**

■ Use SAM.

# <span id="page-3-0"></span>**Maintaining File-System Integrity**

This section contains:

- **[Introduction, 6-4](#page-3-1)**
- **[fsck](#page-3-2), 6-4**
- ■**[Conditions for Manually Running](#page-3-3) fsck, 6-4**
- **[Control File Access, 6-5](#page-4-0)**

# <span id="page-3-1"></span>**Introduction**

It is possible for the file system to become corrupt in ways from which the system cannot recover. Possible causes include:

- an unanticipated power failure.
- an improper system shutdown.
- a hardware failure.

# **CAUTION**

✸A corrupted file system should always be repaired immediately. Allowing a known corrupted file system to exist can be disastrous.

#### <span id="page-3-2"></span>fsck

To maintain the integrity of a file system and to repair inconsistencies, use the fsck command routinely.

See the man pages (enter: man fsck) for switches to the fsck command.

# **NOTE**

If the system is rebooted after an improper shutdown (such as a power failure), fsck will run automatically.

# <span id="page-3-3"></span>**Conditions for Manually Running** fsck

# **CAUTION**

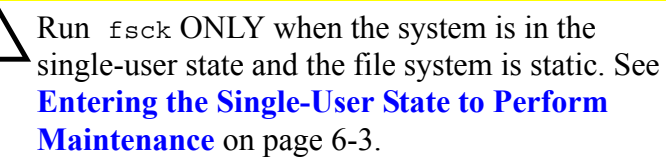

# **CAUTION**

DO NOT run fsck on any **mounted** file system  $\setminus$  other than / (root).

# **NOTE**

fsck can be run on **unmounted** file systems other than root.

# <span id="page-4-0"></span>**Control File Access**

Both file-access permissions and file ownership determine who can access a given file. HP-UX file-access commands are summarized in **[Table 6-2](#page-4-1)**.

<span id="page-4-1"></span>**Table 6-2**Some HP-UX commands to change file-access permissions

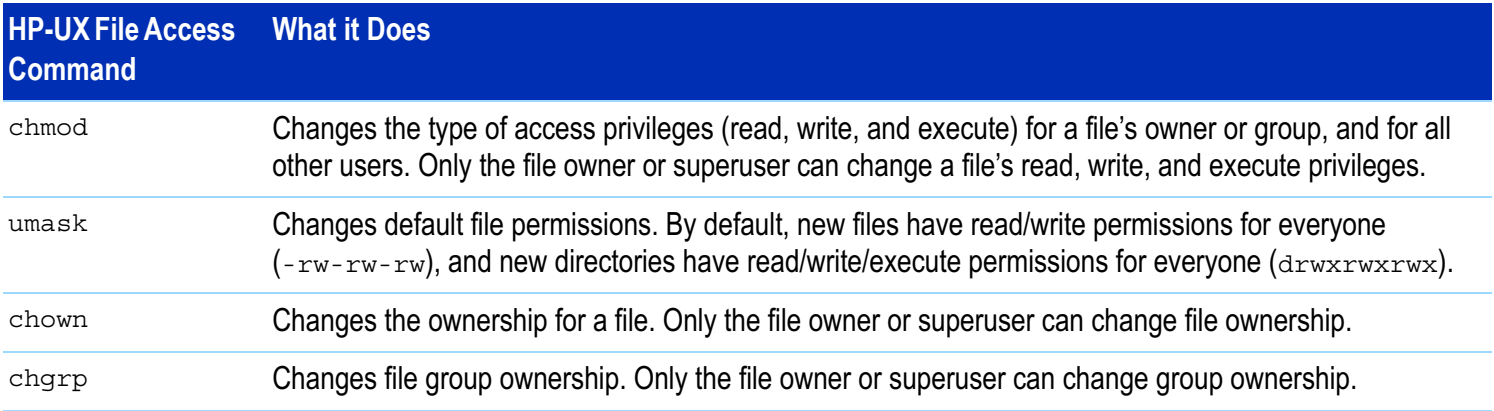

# <span id="page-5-0"></span>**The Root Directory Environment Variable**

This section contains:

- **[Introduction, 6-6](#page-5-1)**
- **[The \\$AGILENT3070\\_ROOT Environment Variable, 6-6](#page-5-2)**
- ■**[\\$AGILENT3070\\_ROOT](#page-5-3) on UNIX, 6-6**
- **\$AGILENT3070\_ROOT [on MS Windows, 6-9](#page-8-0)**

# <span id="page-5-1"></span>**Introduction**

3070 systems are now available with a choice of two operating systems:

- UNIX
- MS Windows

3070 application file path usage is different between the two operating systems.

# <span id="page-5-2"></span>**The \$AGILENT3070\_ROOT Environment Variable**

Beginning with software revision 3070 04.00pa, an environment variable is used to allow 3070 board files to be easily transferred between 3070 systems running either MS Windows or UNIX.

The environment variable is **\$AGILENT3070\_ROOT**. It replaces the root directory path (upper path names) on both operating systems.

All subdirectories under /opt/hp3070/../.. will exist on UNIX systems for the forseeable future.

## **NOTE**

/opt/hp3070 is replaced by **\$AGILENT3070\_ROOT** on all MS Windows systems.

# <span id="page-5-3"></span>**\$AGILENT3070\_ROOT on UNIX**

On UNIX systems, the value of **\$AGILENT3070\_ROOT** is /var/hp3070

# **Identify the Value of \$AGILENT3070\_ROOT**

To identify the value of **\$AGILENT3070\_ROOT** on a UNIX system, at a shell window prompt enter:

■ echo \$AGILENT3070\_ROOT

### **File Path Usage in a UNIX terminal Window**

**[Table 6-3](#page-6-0)** on page 6-7 illustrates path equivalents using the system config file when working in a UNIX terminal window.

#### <span id="page-6-0"></span>**Table 6-3**File path usage in a UNIX shell window

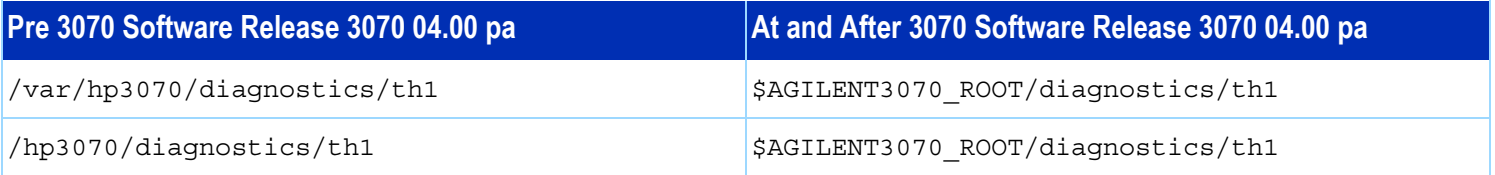

# **File Path Usage in a UNIX BT-BASIC (or MS Windows BT-BASIC) Window**

**[Table 6-4](#page-7-0)** illustrates path equivalents using the system config file when working in a UNIX **BT-BASIC** (or MS Windows **BT-BASIC**) window.

#### **NOTE**

BT-BASIC usage is the same in both UNIX and MS Windows.

#### <span id="page-7-0"></span>**Table 6-4**File path usage in a UNIX BT-BASIC (or MS Windows BT-BASIC) window

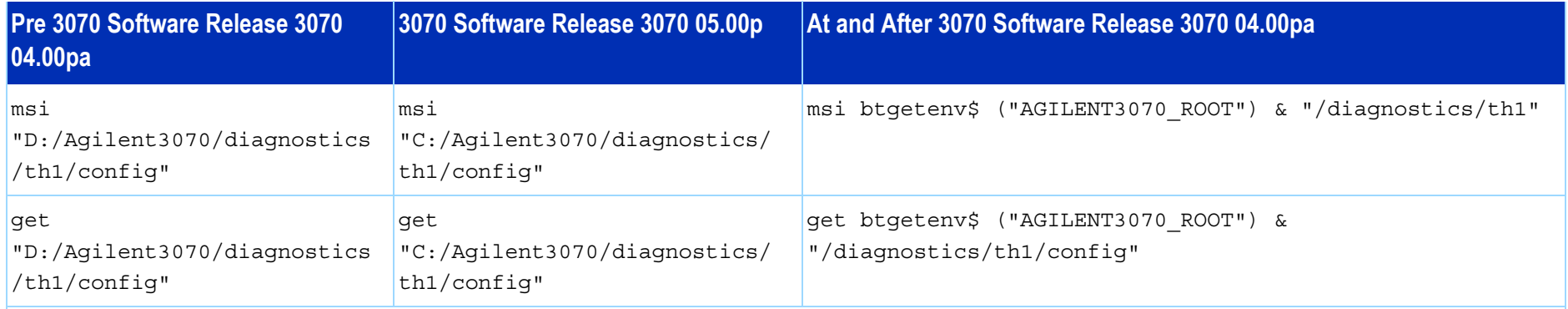

# **NOTE**

The btgetenv\$ ("AGILENT3070\_ROOT") & is only required for BT-BASIC commands which are referenced to the root.

If the text does a BT-BASIC msi btgetenv\$ ("AGILENT3070\_ROOT") & <command> prior to the next BT-BASIC command (for example compile or faon), then using the environment variable which defines the path from the root is unnecessary. BT-BASIC commands which normally contain paths (msi, load, copy, save, get, store, unlink, rcall) for example, will require btgetenv\$ ("AGILENT3070\_ROOT") & <rest of path>

# <span id="page-8-0"></span>**\$AGILENT3070\_ROOT on MS Windows**

### **Identify the Value of \$AGILENT3070\_ROOT**

To identify the value of **\$AGILENT3070\_ROOT** on a MS Windows system, see *Administering 3070 MS Windows Systems* E9970-90000.

### **File Path Usage in a MS Windows Korn Shell Window**

When working in a **Korn shell** window, follow the UNIX syntax by:

- Using \$variable (instead of %variable%).
- Using the correct case.
- Using / (forward slash) instead of \ (backslash).

**[Table 6-5](#page-8-1)** illustrates path equivalents when working in a MS Windows **Korn shell** window.

#### <span id="page-8-1"></span>**Table 6-5**File path usage in a MS Windows **Korn shell** window

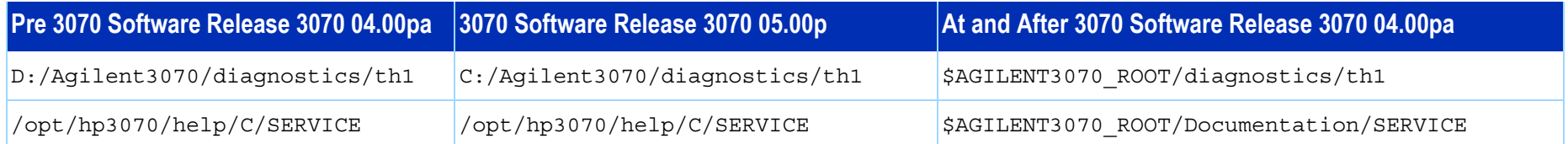

### **File Path Usage in a MS Windows BT-BASIC or UNIX BT-BASIC Window**

**[Table 6-4](#page-7-0)** on page 6-8 shows path equivalents to the previous path usage when working in either a MS Windows **BT-BASIC** or UNIX **BT-BASIC** window.

### **NOTE**

BT-BASIC usage is the same in both MS Windows and UNIX.

# **File Path Usage in a MS-DOS Command Prompt Window**

When working in a **MS-DOS Command Prompt** window:

■ Use %variable% (instead of \$variable).

■ Use \ (backslash) instead of / (forward slash).

**[Table 6-6](#page-9-0)** illustrates path equivalents using the dev directory when working in a **MS-DOS Command Prompt** window.

#### <span id="page-9-0"></span>**Table 6-6**File path usage in a **MS-DOS Command Prompt** window

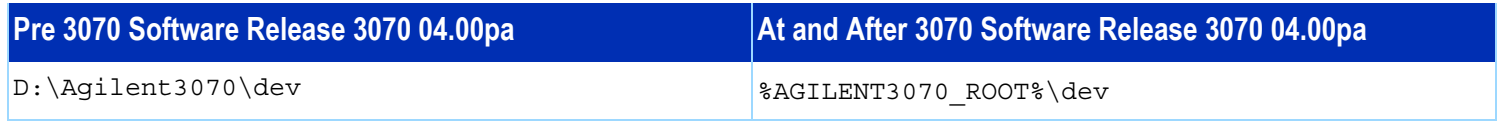

# <span id="page-10-0"></span>**The** .hp3070 **File** The system first searches the current working directory for a .hp3070 file. If one is not found, the user's home directory is searched. This method allows a .hp3070 file for each board.

The .hp3070 file can affect system behavior in many ways.

# **Some Descriptions of .hp3070 File Keywords**

Some descriptions of .hp3070 file keywords are given in **[Table 6-7](#page-10-1)**. This is not a complete description of this file. Other options are described beneath appropriate topics throughout the 3070 User documentation.

#### <span id="page-10-1"></span>**Table 6-7**Some descriptions of . hp3070 file keywords

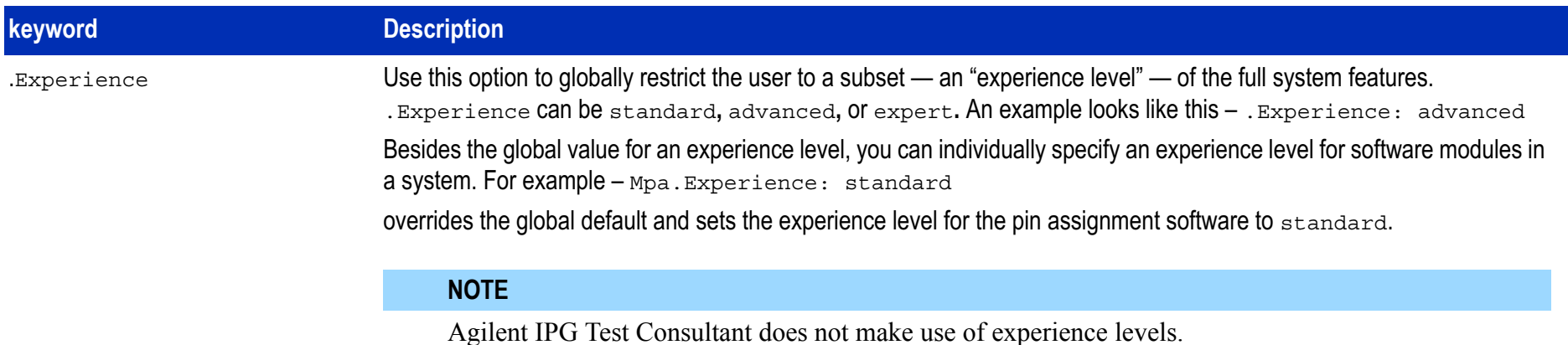

#### **Table 6-7**Some descriptions of .hp3070 file keywords (continued)

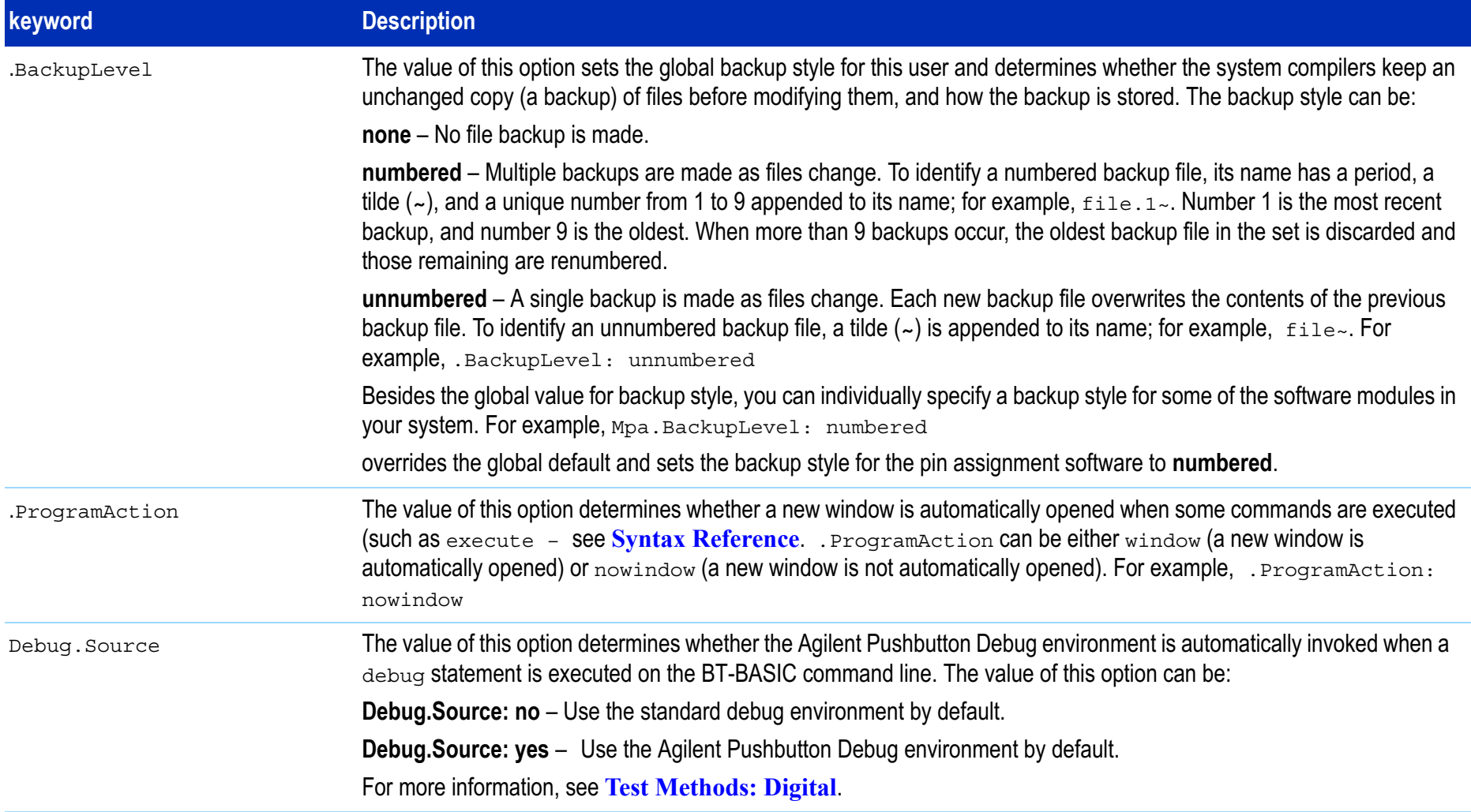

#### **Table 6-7**Some descriptions of .hp3070 file keywords (continued)

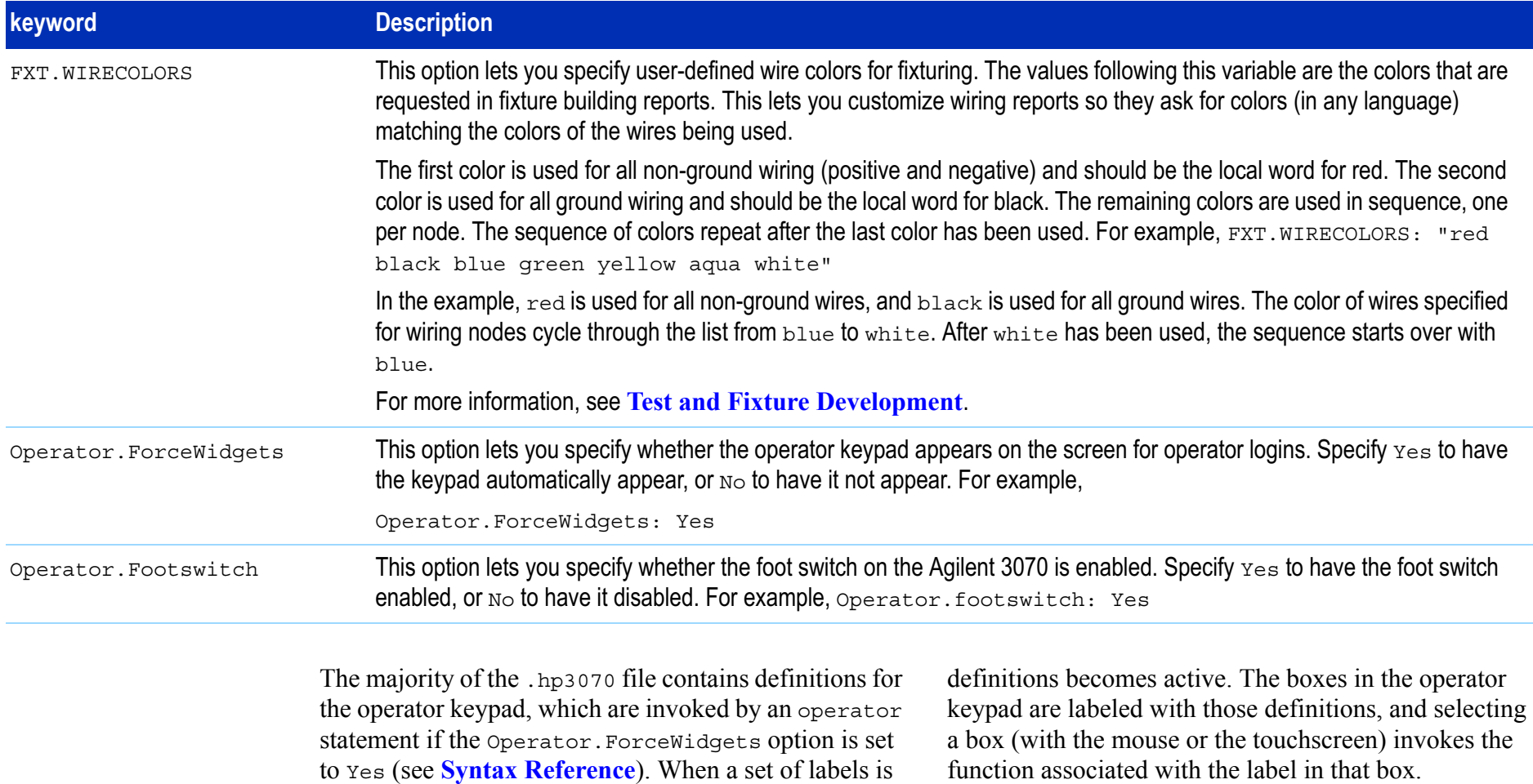

specified in the operator statement — for example, operator waitforstart invokes the set of labels and functions defined as waitforstart — that set of label If no label specifier is included in an operator statement, the default label definition is determined by the value of either of two variables in this file. The

Operator.Default variable sets the default for a user who is not using a board handler with the system, and the Operator.ABH\_Default variable sets the default for a user who is. The values of both of these variables are typically defined as standard.

The label and function definitions are arranged into groups that each contain three specifications:

- A physical description of the operator keypad, including the X and Y coordinates and how many boxes should appear in the keypad.
- What label (text) should appear in each box. Labels can contain any combination of upper or lowercase letters and are treated as lowercase when invoked in an operator statement.
- Which function is invoked by selecting a particular box. Function names are case-sensitive.

For example, standard, which is the default definition for the operator keypad, might look like the following.

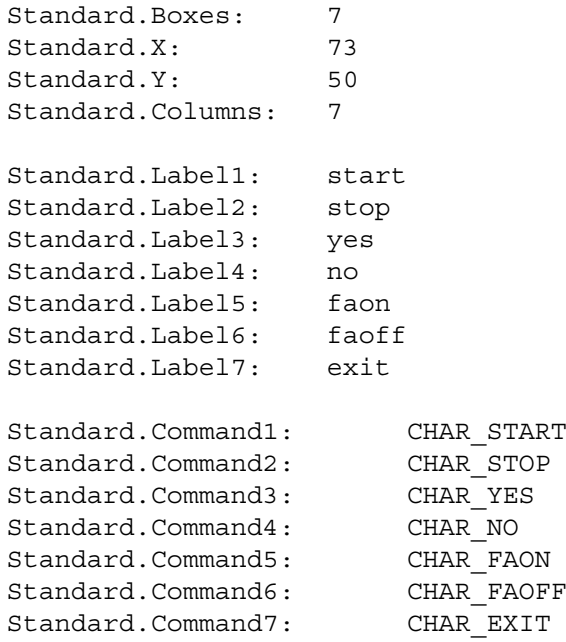

This example defines seven boxes, arranged in seven columns. When the operator keypad is invoked by an operator statement that specifies this definition, the boxes are labeled start, stop, yes, no, faonn, faoff, and exit. When box #1 (Label1 or start) is selected, the characters START are executed on the command line; start is the function passed to BT-BASIC.

The following keywords have special meanings when they appear in definitions for the operator keypad:

- BREAK
- EXIT
- FAON
- FAOFF
- FBON
- FBOFF
- FCON
- FCOFF
- FDON
- FDOFF
- START
- STOP

In each case, selecting the label associated with the keyword passes that keyword's function to the BT-BASIC command line and executes it immediately.

# <span id="page-15-0"></span>**Managing Unused Directories and Files**

This section contains:

- **[Introduction, 6-16](#page-15-1)**
- **[Remove Unneeded HP-UX Filesets, 6-17](#page-16-0)**

# <span id="page-15-1"></span>**Introduction**

Periodically monitor the use of storage space on each hard drive. Remove unused files and unneeded HP-UX filesets to a storage media in the case it may be needed later.

With use, files will be added to the file system. If unused files are not managed, they could eventually overrun a disk drive rendering it inoperable.

Depending on the amount and type of system activity, the file system may need attention as often as daily or weekly. Use features in SAM to examine, clean up (such as trimming or removing unwanted files), and reconfigure so that the user's needs are met.

# **CAUTION**

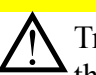

Truncating (trimming) a log file to zero bytes with the shell command,  $>($ filename), is always safer than removing it with rm. Make sure you plan to backup any files you remove before you remove them.

When managing hard drive usage, pay attention to:

- Log directories where files can accumulate unless they are manually removed. Watch the size of these directories and either delete or truncate files (after backing them up) as necessary.
- Backup files created automatically when IPG Test Consultant is run if test developers have **Backup Style** set to anything other than **No backup**.

These backup files can be named two ways:

- **•** the filename ends with a tilde (**~**), such as file~
- the filename ends with a period, a number in the range from 1 to 9, and a tilde, such as  $file.7~$

These backup files can accumulate in each board directory. If test developers are using the automatic file backup feature (especially **Numbered backup** that can save as many as nine copies of each file), consider moving unwanted backup files to a backup device to reclaim system disk space. Test developers can also manage disk space through **IPG Test Consultant**.

#### **NOTE**

For a complete list of 3070 files that should be watched, refer to the following Website (accessible with your testhead serial number), the disk full FAQ: **<http://www.agilent.com/key/boardtest>**

# <span id="page-16-0"></span>**Remove Unneeded HP-UX Filesets**

The only factory-loaded filesets on the system controller that can be safely removed are the on-line documentation sets:

- Agilent 3070UD (User documentation).
- Agilent 3070SD (Service documentation).

These documentation sets can have a high reference value so you probably do not want to remove them. However, if you decide to remove the User and Service documentation:

**1 Login as** root**.**

**2 Start SAM.**

**3 Click Routine Tasks <sup>&</sup>gt; Find and Remove Unneeded Filesets.**

# <span id="page-17-0"></span>**Installing Software Packages**

# **Introduction**

The factory routinely releases new software packages that improve and add capabilities.

Some software packages depend on a previous software package being installed.

Always notify system users when a new software package is installed.

# **Install a Software Package**

Installation instructions accompany software packages. Follow the instructions carefully.

# **Using Software Distributor**

If you have multiple 3070 systems to update, you can designate one system as an update server from which the other systems can update.

- **1** Insert the update tape in the tape drive of the update server.
- **2** Execute on one line: swcopy -s /dev/rmt/0m -x enforce dependencies=false \\* @ /<location on disk>.
- **3** From a system to be updated, execute on one line: swinstall -s <servername>:/<location on disk>.

# <span id="page-18-0"></span>**Managing Logical Volumes**

# **CAUTION**

✸This section contains **unsupported** procedures:

- **[Introduction, 6-19](#page-18-1)**
- ■**[Possible Causes for lvol Size Problems, 6-20](#page-19-0)**
- ■ **[Resolutions That Do Not Involve Actual lvol Resizing,](#page-19-1)  [6-20](#page-19-1)**
- **[Before You Begin an Unsupported Procedure to](#page-20-0)  [Resize a Logical Volume, 6-21](#page-20-0)**
- **[Extending all Logical Volumes Except /var, /usr, and](#page-21-0)  [/root, 6-22](#page-21-0)**
- **[Extending the /var and /usr Logical Volumes, 6-25](#page-24-0)**
- **[Extending the /root Logical Volume, 6-30](#page-29-0)**

## <span id="page-18-1"></span>**Introduction**

A logical volume is a collection of disk space from one or more hard drives. Each collection appears to the operating system like a single hard drive.

Like hard drives, logical volumes can hold file systems, raw data areas, dump areas, and swap areas.

Unlike hard drives, the size of a logical volume can be adjusted after it has been created.

Logical volumes can be spread across multiple hard drives. Logical volumes exist only on hard drives; they do not exist on floppy disks, optical disks, or CD ROMs.

Logical volumes are created and managed by the Logical Volume Manager (LVM). Both LVM disks and non-LVM disks can exist simultaneously on the system, but they cannot be combined on a single disk.

The 3070 controller was preset with logical volumes when you either:

- upgraded to HP-UX 10.20 or
- purchased a new 3070 system.

In this section Agilent has provided some **unsupported** solutions for managing and resizing logical volumes when disks become overcrowded.

### **CAUTION**

✸Agilent's supported and preferred solution for logical volume (**lvol**) size problems is a re-install of HP-UX.

In some cases, Agilent clients and users have requested alternatives to a full re-install. Those solutions are presented here with the stipulation that these are not supported solutions.

# <span id="page-19-0"></span>**Possible Causes for lvol Size Problems**

There are several reasons to manage information on or actually resize logical volumes. Most are common-sense causes:

- installations of newer, larger operating system versions, or
- the addition of data or software patches to existing drives.

Changes in the **lvol** layout can also affect the required size of logical volumes. For example /opt, which at one time was its own logical volume, was moved at B.03.40 and made part of the /root directory structure, causing an increase in the size of /root

# <span id="page-19-1"></span>**Resolutions That Do Not Involve Actual lvol Resizing**

# **CAUTION**

The safe, supported method for solving **lvol** size problems is a complete re-install of HP-UX, during which you can specify an increase or decrease in the default logical volume sizes.

These resolutions may be used if you do not want to re-install HP-UX and you do not want to attempt the complicated resizing procedure:

■ Copy the file system to another disk.

If a larger hard disk is available, copy the root file system from the original disk to the spare disk.

Refer to **Tasks You Can Perform Only with HP-UX Commands** in Chapter 5 of *Managing Systems and Workgroups* B23355-90157 for details on creating alternate boot disks.

■ Use your recovery tape created with make recovery (refer to man section **1m**).

This is the least time-consuming process. make recovery is provided as a part of the product Ignite-UX, which is free of charge and available on the Applications Release Media or on the Internet at: **<http://www.software.hp.com>**

■ Move a directory to another disk drive.

This option does not expand the logical volume, but should be considered as an optional solution.

■ Create another logical volume with unused hard drive space.

Mount the new volume and move the directories (and their subordinate files) onto the new volume.

Create a symbolic / soft link from the new volume to the old location.

# <span id="page-20-0"></span>**Before You Begin an Unsupported Procedure to Resize a Logical Volume**

# **CAUTION**

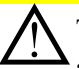

This information is for experienced system<br>
Administrators only. If you are an end user, do not for any reason attempt any of these procedures. Many of the non-preferred solutions detailed here could cause permanent data loss or total system failure. If you have any questions whatsoever, call your Agilent SE (system engineer) or FE (field engineer).

# **CAUTION**

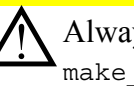

Always do a complete system backup and a<br>make recovery before attempting any of these procedures.

# **CAUTION**

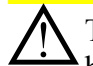

✸These instructions contain information on how to boot into single-user mode. This allows users to completely bypass all system security. Treat these instructions with care. Do not allow end users access to these instructions.

# **CAUTION**

For all these processes, never use su or su-

Login as root for all procedures.

# <span id="page-21-0"></span>**Extending all Logical Volumes Except /var, /usr, and /root**

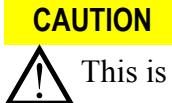

✸This is an **unsupported** procedure.

# **CAUTION**

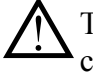

This procedure must be done from the testhead controller. Do not attempt it from X on a PC.

# **CAUTION**

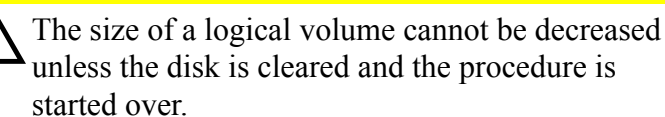

This procedure is illustrated with the use of an example where the /home **lvol** is being extended.

Follow the instructions in **[Table 6-8](#page-22-0)** on page 6-23 to extend any logical volume other than /var, /usr, or /root.

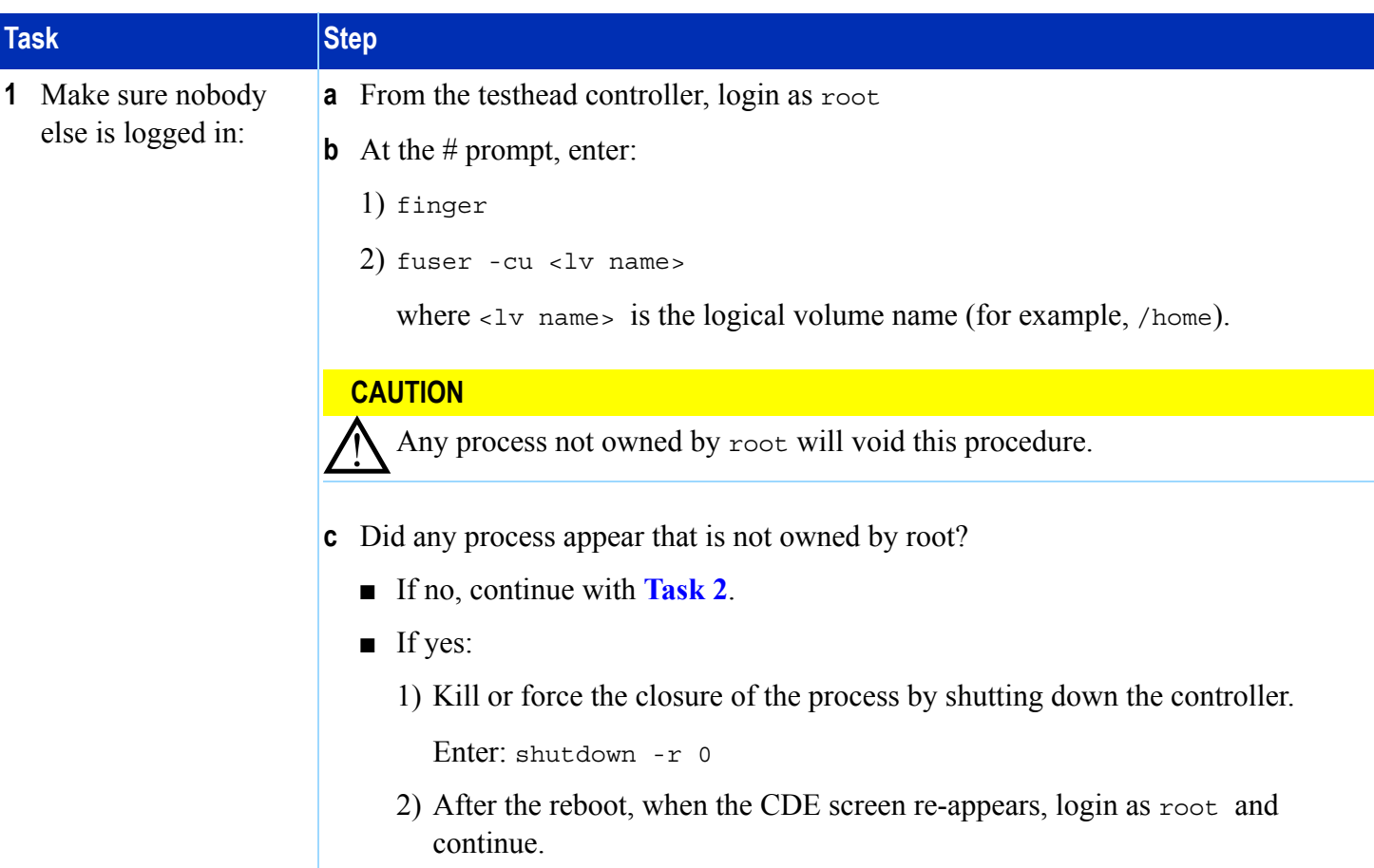

#### <span id="page-22-0"></span>**Table 6-8**Extending all logical volumes except /var, /usr, and /root

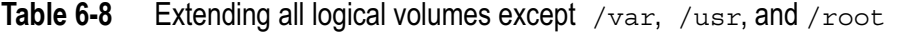

<span id="page-23-0"></span>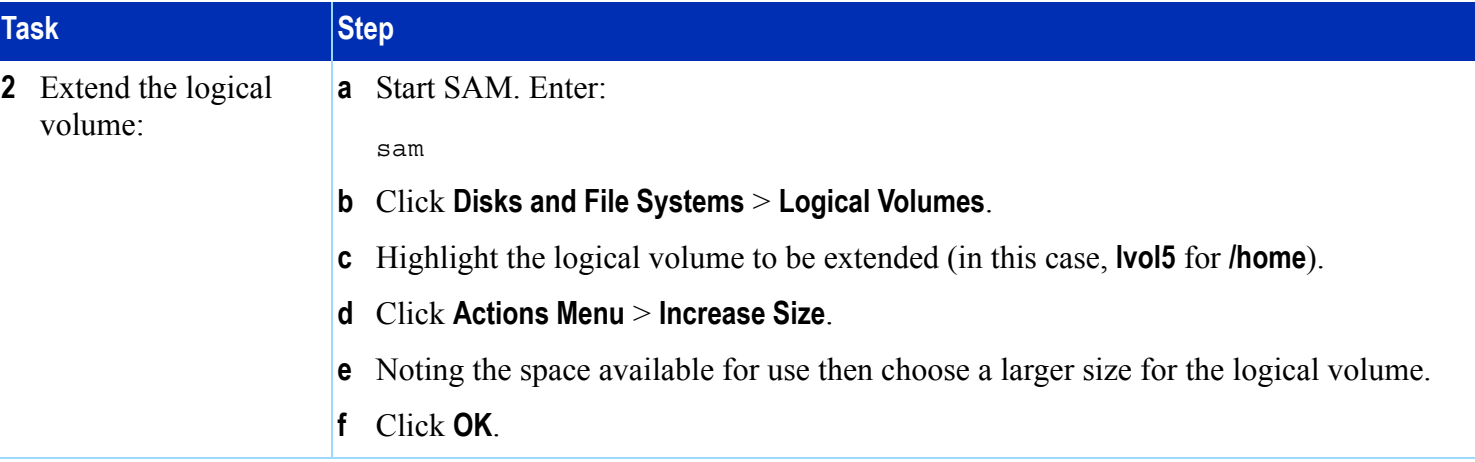

# <span id="page-24-0"></span>**Extending the /var and /usr Logical Volumes**

This procedure is illustrated with the use of an example where /dev/vg00/lvo19, the /var directory, will be extended by 1 GB.

# **CAUTION**

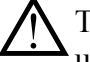

This is an **unsupported** procedure. Make sure you understand the cautionary statements in **Before [You Begin an Unsupported Procedure to Resize](#page-20-0)  [a Logical Volume](#page-20-0)** on page 6-21.

# **CAUTION**

Files critical to the operating system may reside on these logical volumes. Use extreme caution when resizing **lvols** or relocating or deleting files.

### **Before You Begin**

Keep the following things in mind:

- This procedure may vary depending on the type of controller.
- You may see the term ISL or IPL in this example.

 Which of these you see on screen will also vary, depending on the type of controller.

- On a C240 or B180L system, the disk drive referenced should match the SCSI address that MTD ships for the C240s.
- On a 712, 725, or C110 with MTD pre-loaded disks, there are notes for places where you may do things differently for a dual boot system.

You must know:

■ For the particular mount point (directory) (for example, /var, /home, or /usr), what is the block device file for the logical volume?

In this example /var is being increased. The logical volume block device file is /dev/vg00/lvol9

Find information about which logical volume is associated with which mount point by running bdf

Make sure you write down the block device file name for each logical volume for which you want to increase the size.

■ What is the physical volume (physical disk drive) for the logical volume?

Enter: vgdisplay -v <volume group>

where <volume group> is usually vg00

In the above example, the volume group is vg00 because it is part of the block device file name /dev/vg00/lvol9

At the end of the vgdisplay will be about five lines describing the physical volumes for the volume group. Look for the **PV Name** field. This should be something like /dev/dsk/c0t6d0. This is the physical volume name that will be used later.

Also note the **Free PE** field. This tells you the number of free physical extents  $(1 \text{ extent} = 4 \text{Mb})$ .

# **CAUTION**

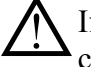

If the value in the **Free PE** field is 0, then you  $\Delta$  cannot extend the logical volume.

Follow the instructions in **[Table 6-9](#page-26-0)** on page 6-27 to extend any logical volume of the /var or /usr file systems.

#### <span id="page-26-0"></span>**Table 6-9**Resizing the /var and /usr logical volumes

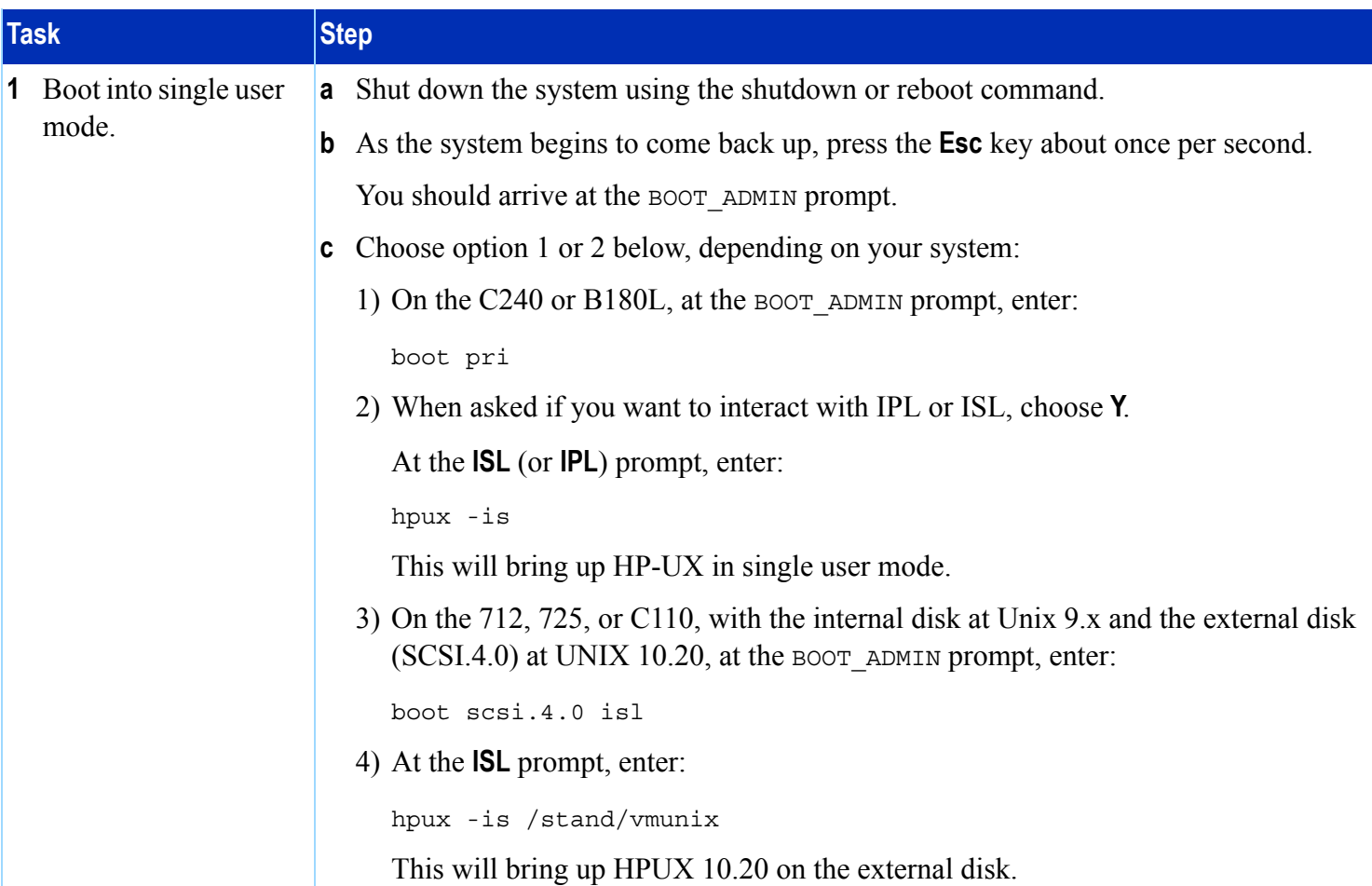

#### **Table 6-9**Resizing the /var and /usr logical volumes (continued)

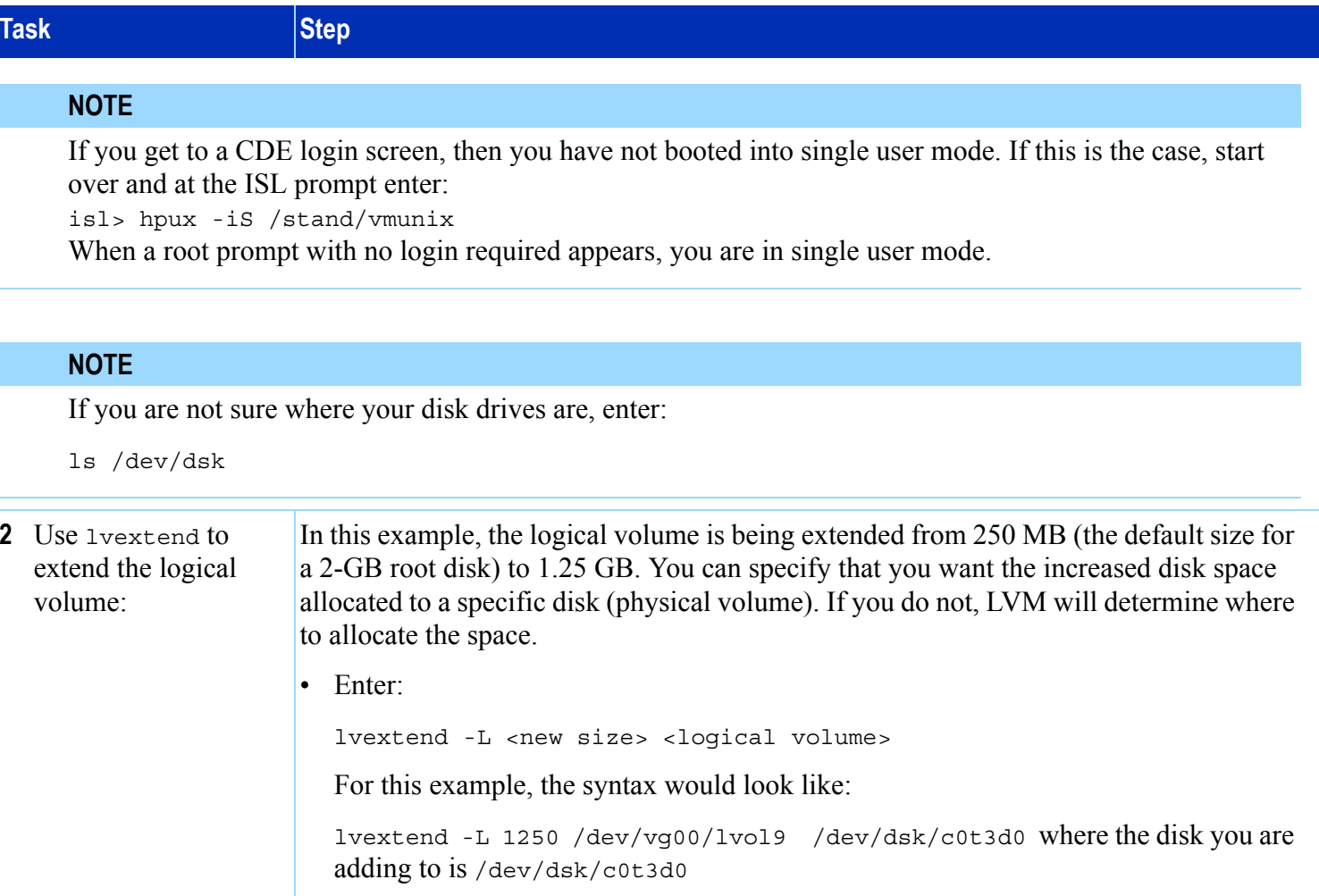

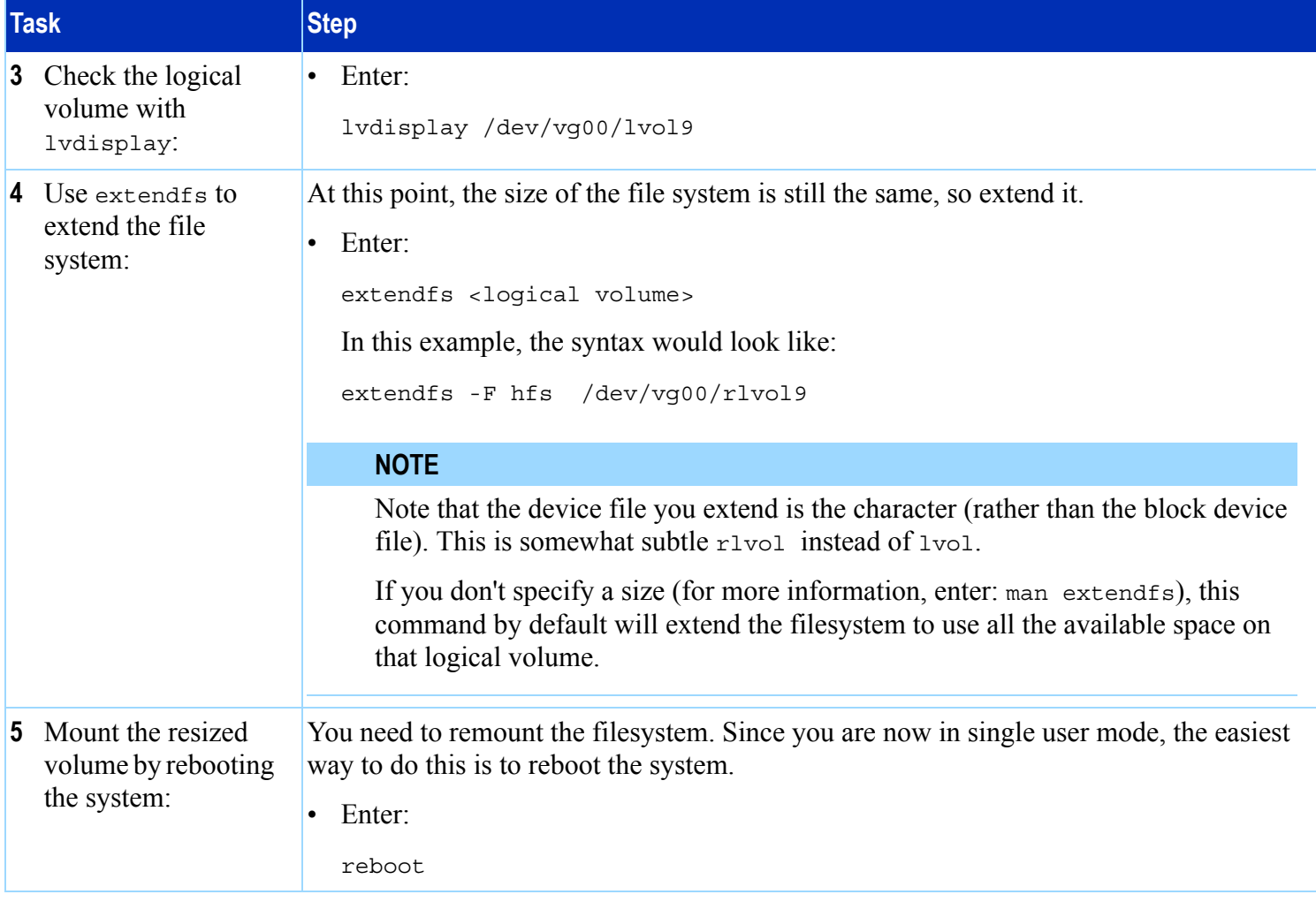

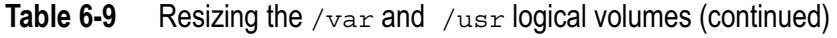

# <span id="page-29-0"></span>**Extending the /root Logical Volume**

Use the procedures in this section to solve size issues on the /root file system.

# **CAUTION**

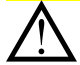

✸These are **unsupported** procedures.

If you choose not to do a full re-install of HP-UX, use one of the following resolutions to either manage **lvol** size or to actually resize the logical volume.

Make sure you understand the cautionary statements in **[Before You Begin an Unsupported](#page-20-0)  [Procedure to Resize a Logical Volume](#page-20-0)** on [page](#page-20-0) 6-21.

# **CAUTION**

Performing any of the following procedures can result in severe system difficulties. Files critical to the operating system reside on /root, so use extreme caution when resizing this logical volume or when relocating or deleting files.

# **CAUTION**

This is an unsupported procedure, but it does work most of the time. You assume the risk for any data loss or system malfunction. If you are uncomfortable with these cautions, or are an inexperienced end-user, do not follow this procedure. Contact your Agilent SE for on-site consultation.

# **Before You Begin**

- **1 Take all the following considerations into account:**
	- The examples and procedures that follow assume you are running HP-UX 10.20.

# **NOTE**

Note that HP UX 10.20 does not fit on some older 1-GB drives; they cannot be resized to make the operating system fit. In this case, contact Agilent for the preferred solution, which is an external drive that has HP-UX and the 3070 software pre-installed.

■ Some of these steps require temporary access to an extra hard drive.

- Make sure you have a current make\_recovery and full backup of each system being modified. This operation can cause permanent data loss.
- These steps cannot be used to reduce the size of a **lvol**. Once you increase their size, the only way to reduce their size is to re-load the operating system, destroying all your existing data. You can use lvreduce, but there are limitations and restrictions on its successful operation.
- **2 Determine if you have enough free space on your hard drive(s).**

Enter:

bdf -l <enter>

where  $-1$  is a hyphen/minus sign and l is the letter l.

This returns the allocated, used and free space on your existing local logical volumes.

Compare this to the physical size of your hard drive(s). If the allocated / used space is within  $5\%$  of your physical hard drive size, your hard drives are getting too full.

**3 Note which logical volume(s) you want to increase.**

You can now consider one of the following unsupported procedures for managing or resizing your existing logical volume(s).

### **4 Keep these things in mind:**

- The root, primary swap and dump logical volumes are documented as non-extendable. Simply saying that this is a limitation of the implementation of these logical volumes is to some extent misleading. In fact, there are two reasons to disallow extension of root:
	- **•** The extendfs (refer to man section **1m**) command can only be used on file systems that are not mounted.
	- **•** The /root logical volume cannot span disks and must be contiguous.
- To extend a logical root volume, there must be free space available immediately following the logical volume on the disk. You may need a spare disk to use as your temporary root disk.
- Extending root can be done with just two reboots. The safest, supported method would be system reinstallation, however this does result in down time.

#### **NOTE**

It is always a good idea to keep root as small as possible (even though the 3070 installation places /opt in the /root **lvol**). Avoid using the ability to extend root to make the entire file system fit under one root file system. After system failures, large root file systems can take longer to fsck at reboot time and are more time consuming to change.

### **Extend the** /root **Logical Volume**

This example adds a new LVM disk, **c1d0s2**, <sup>a</sup>**C2474S** at hardware address 52.3.0 (this will be different, based on the type of controller you are using), to the root volume group to make room on **c0d0s2**, the original root disk, then extends the original root logical volume.

Follow the instructions in **[Table 6-10](#page-32-0)** on page 6-33.

## **CAUTION**

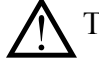

✸This is an **unsupported** procedure.

Make sure you understand the cautionary statements in **[Before You Begin an Unsupported](#page-20-0)  [Procedure to Resize a Logical Volume](#page-20-0)** on [page](#page-20-0) 6-21.

# **CAUTION**

✸The following procedures can be EXTREMELY dangerous if done incorrectly, and should NEVER be carried out by inexperienced end-users. Be prepared to do a reinstall (full backups, etc.).

### <span id="page-32-0"></span>**Table 6-10** Extend the /root logical volume

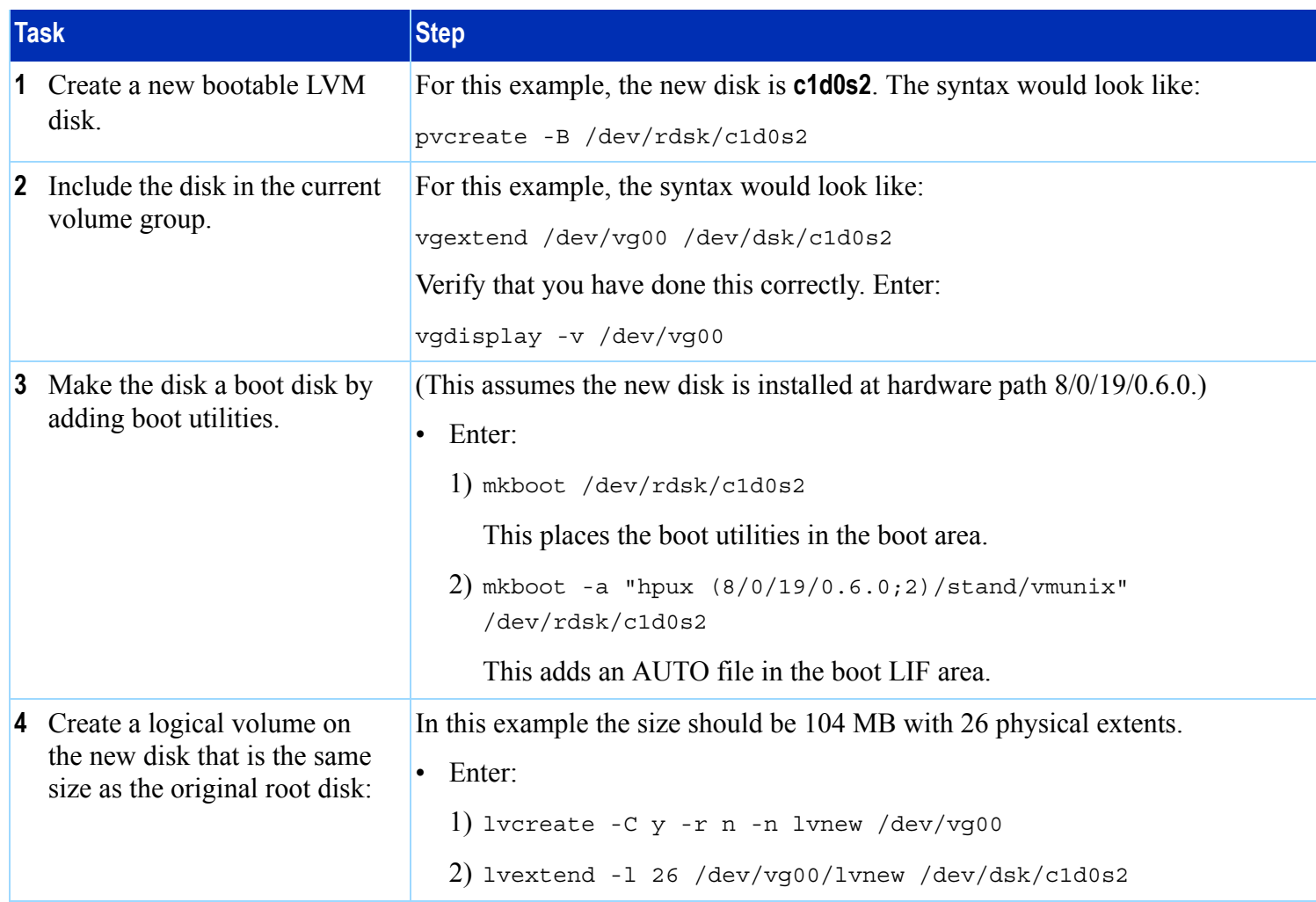

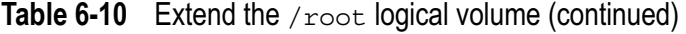

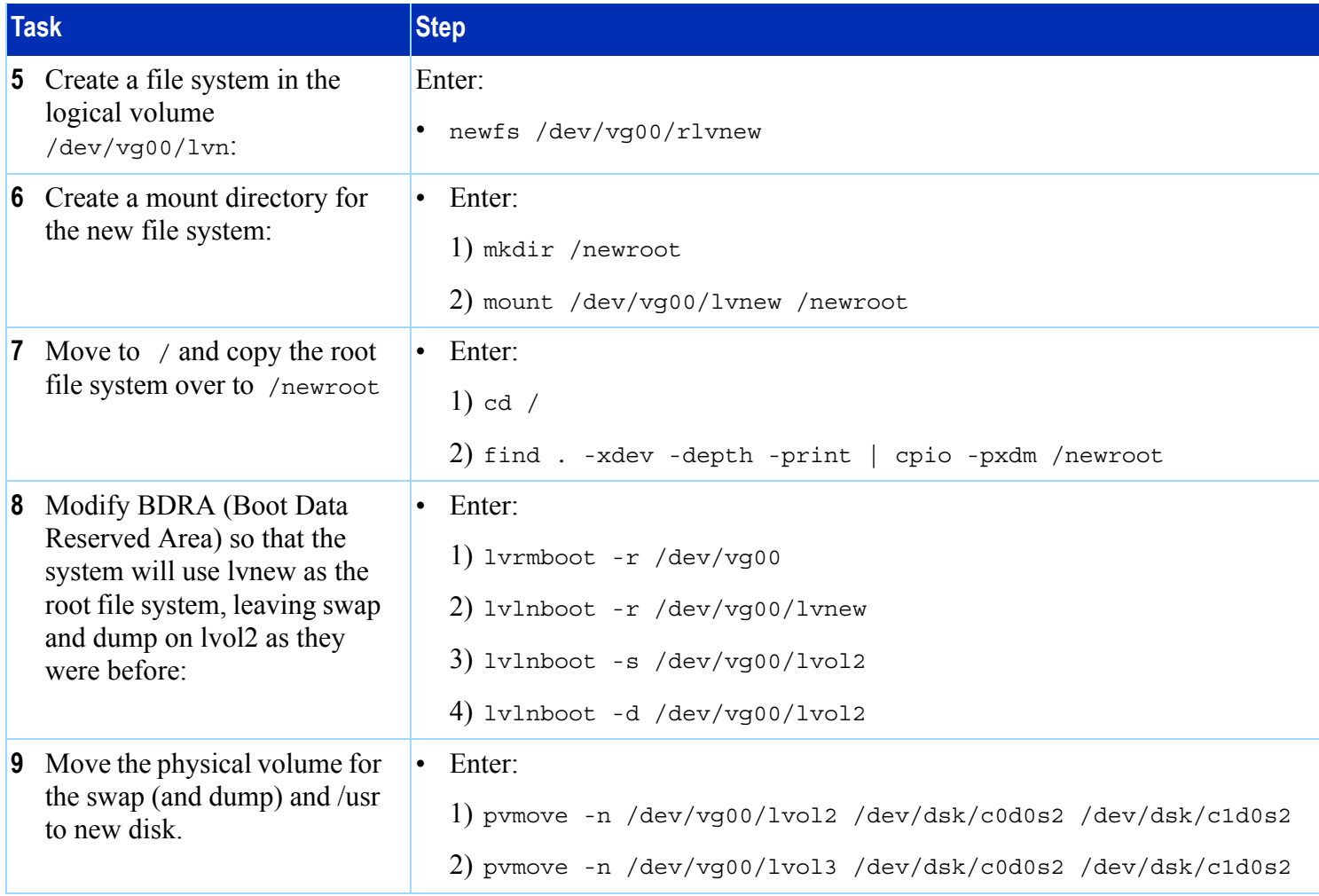

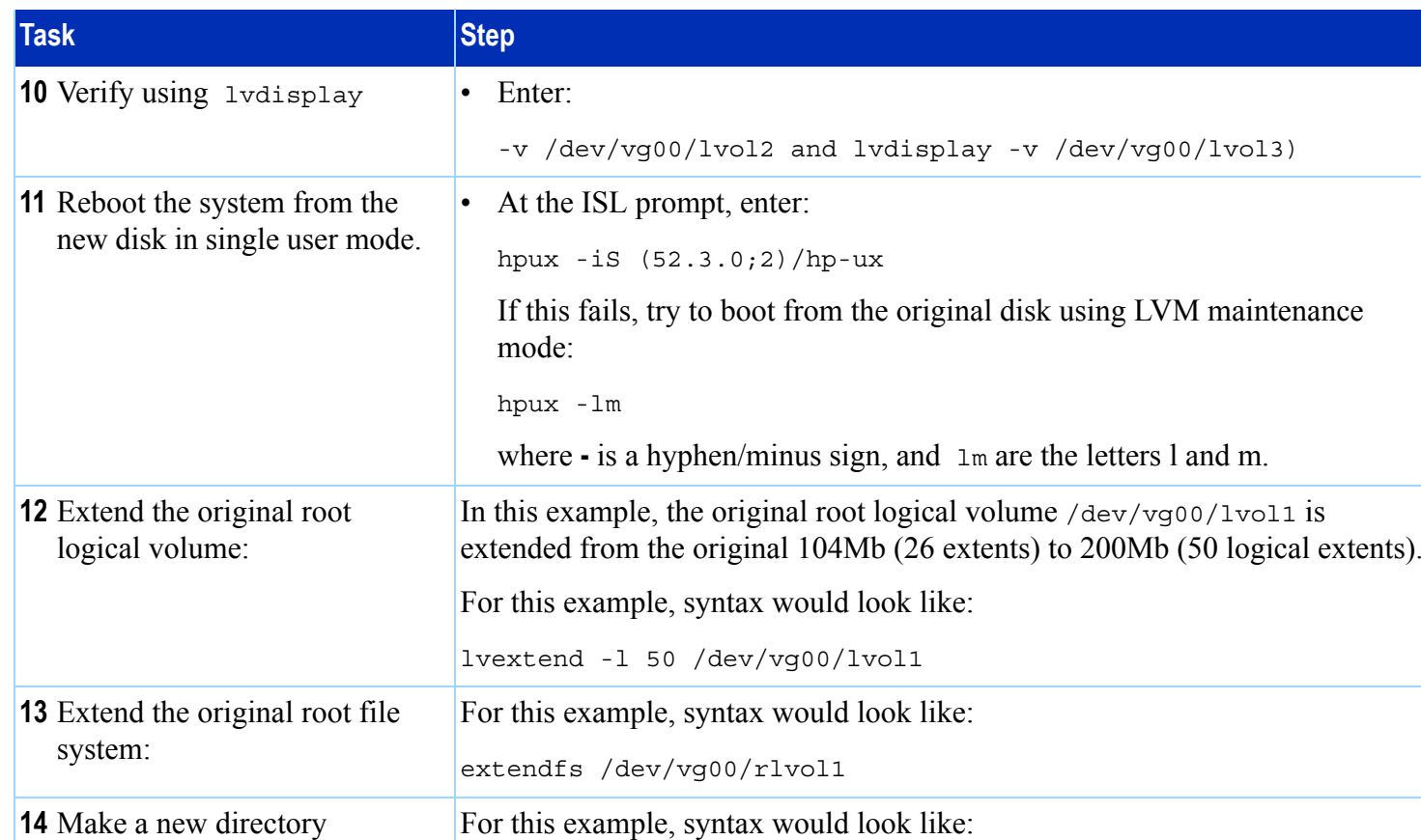

mount /dev/vg00/lvol1 /origroot

#### **Table 6-10** Extend the /root logical volume (continued)

/origroot and mount to it

/dev/vg00/lvol1

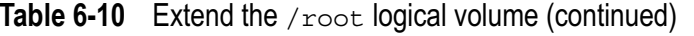

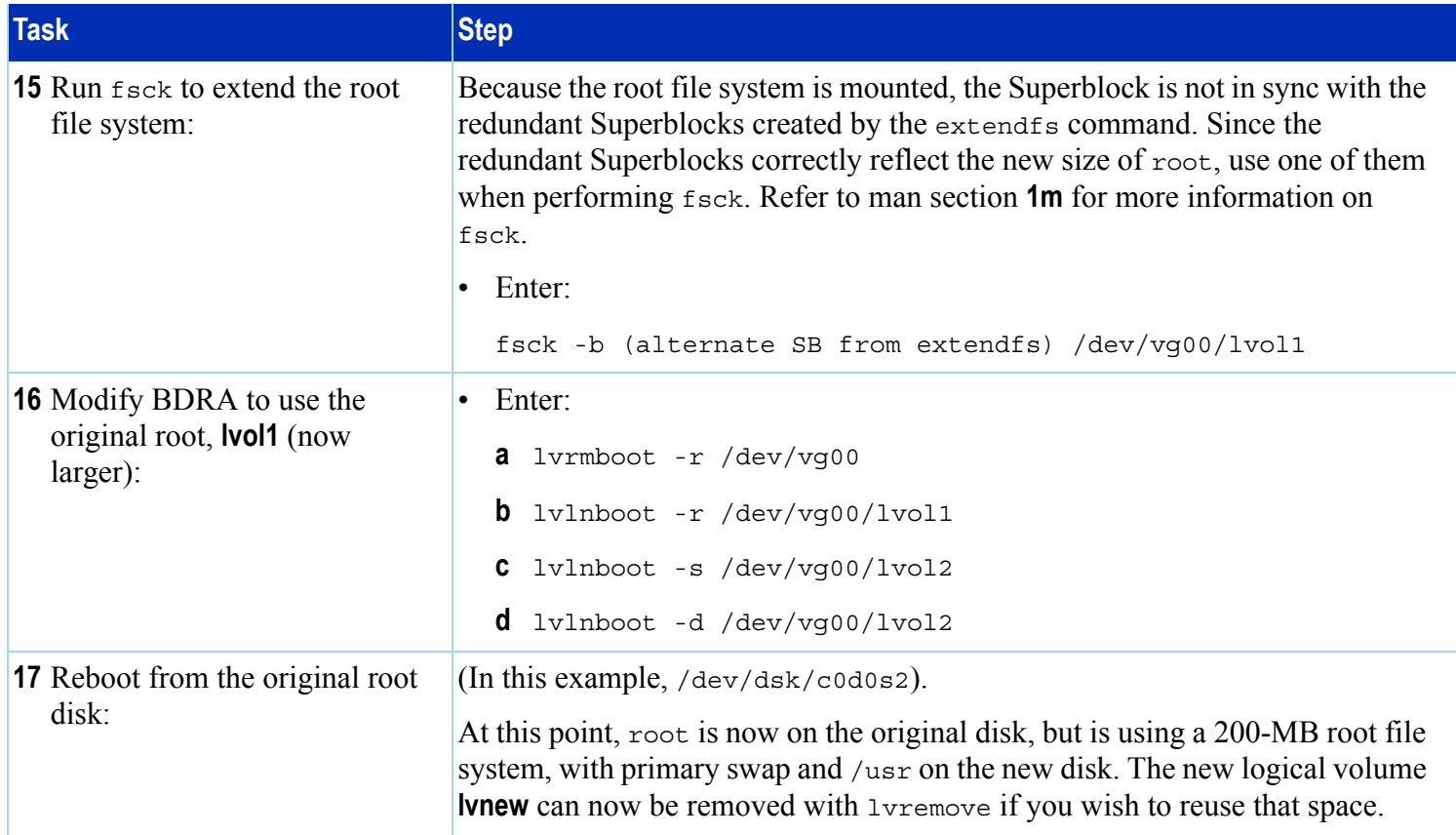